# **PASOS PARA CREAR CUENTA**

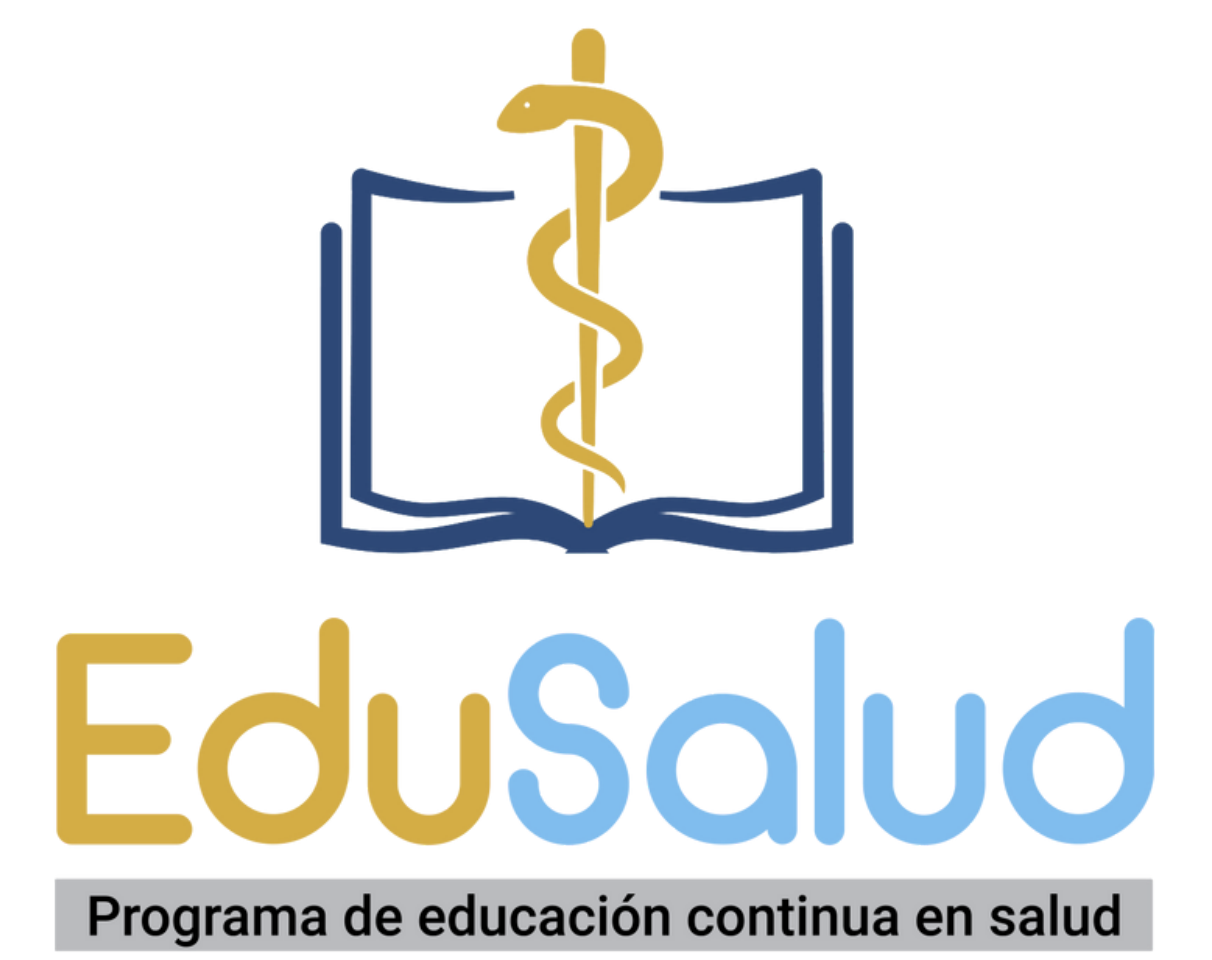

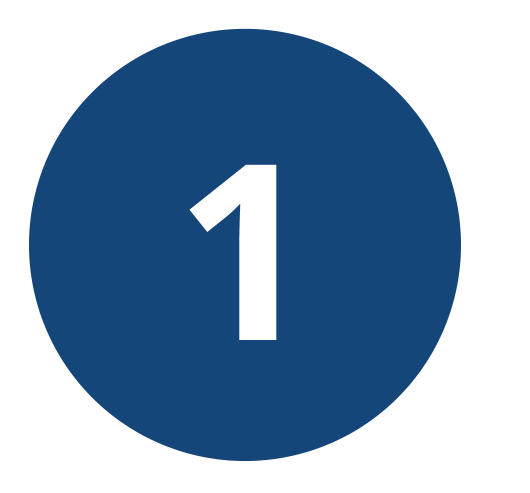

# Proceda a crear su cuenta, haga click en la opción "Crear cuenta" ubicada en la columna izquierda.

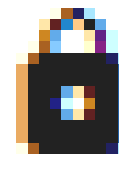

### Oferta Académica

## **Iniciar Sesión**

## <sup>+2</sup> Crear Cuenta

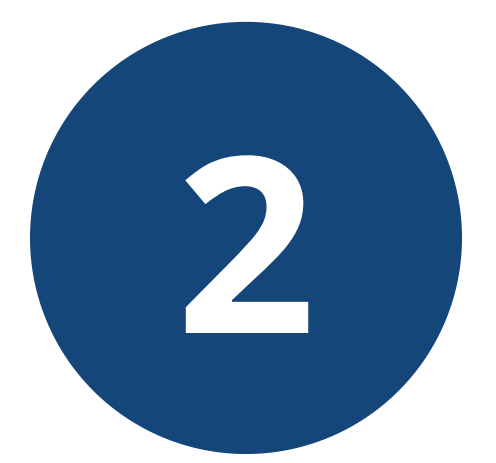

# **Complete los campos** solicitados y pulse "Crear"

Ingrese su nombre y apellido como desea que aparezca en el certificado de aprobación.

Nombr

Nomi

Apellid

Apelli

Identid

Identi

Seleo

Correo

Teléfor

Teléf

Contr

Confi

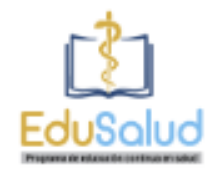

#### Crea tu Cuenta

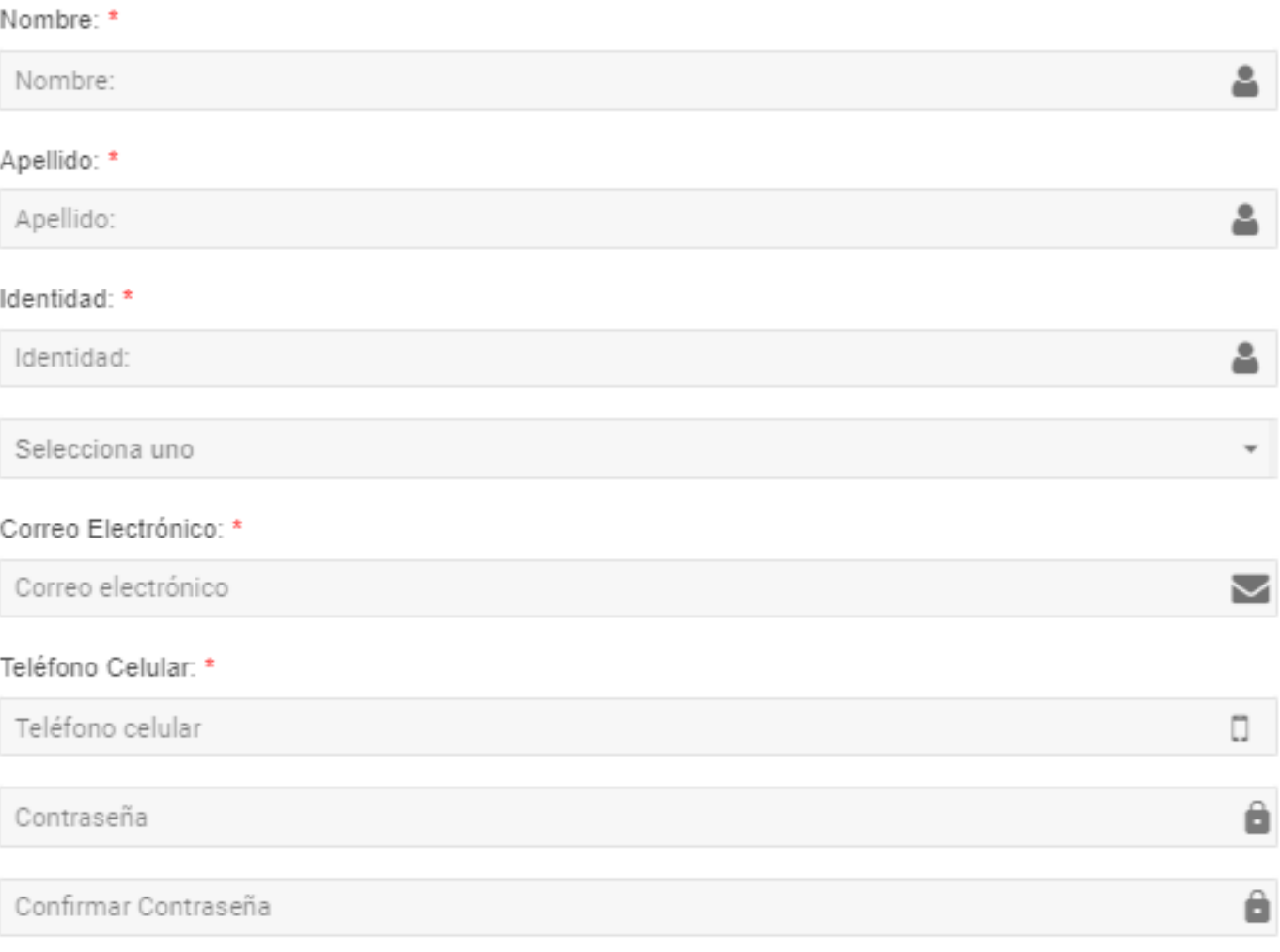

**CREAR** 

**REGRESAR** 

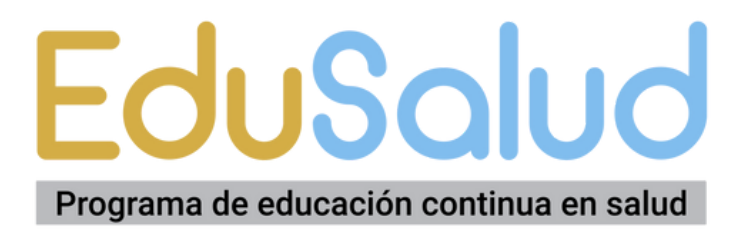

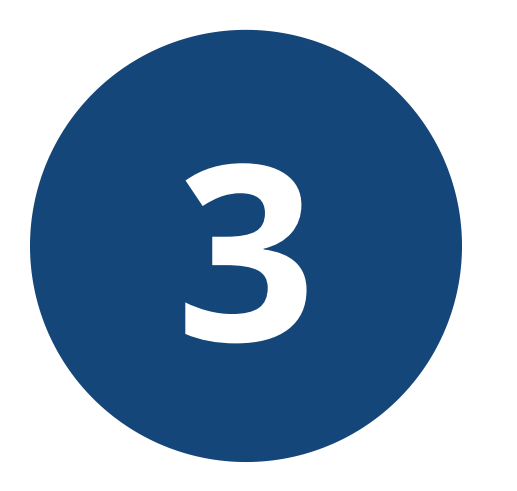

# **Creada la cuenta, proceda a "Iniciar Sesión" , ingresando su correo electrónico y clave.**

# **Pulse "ENTRAR"**

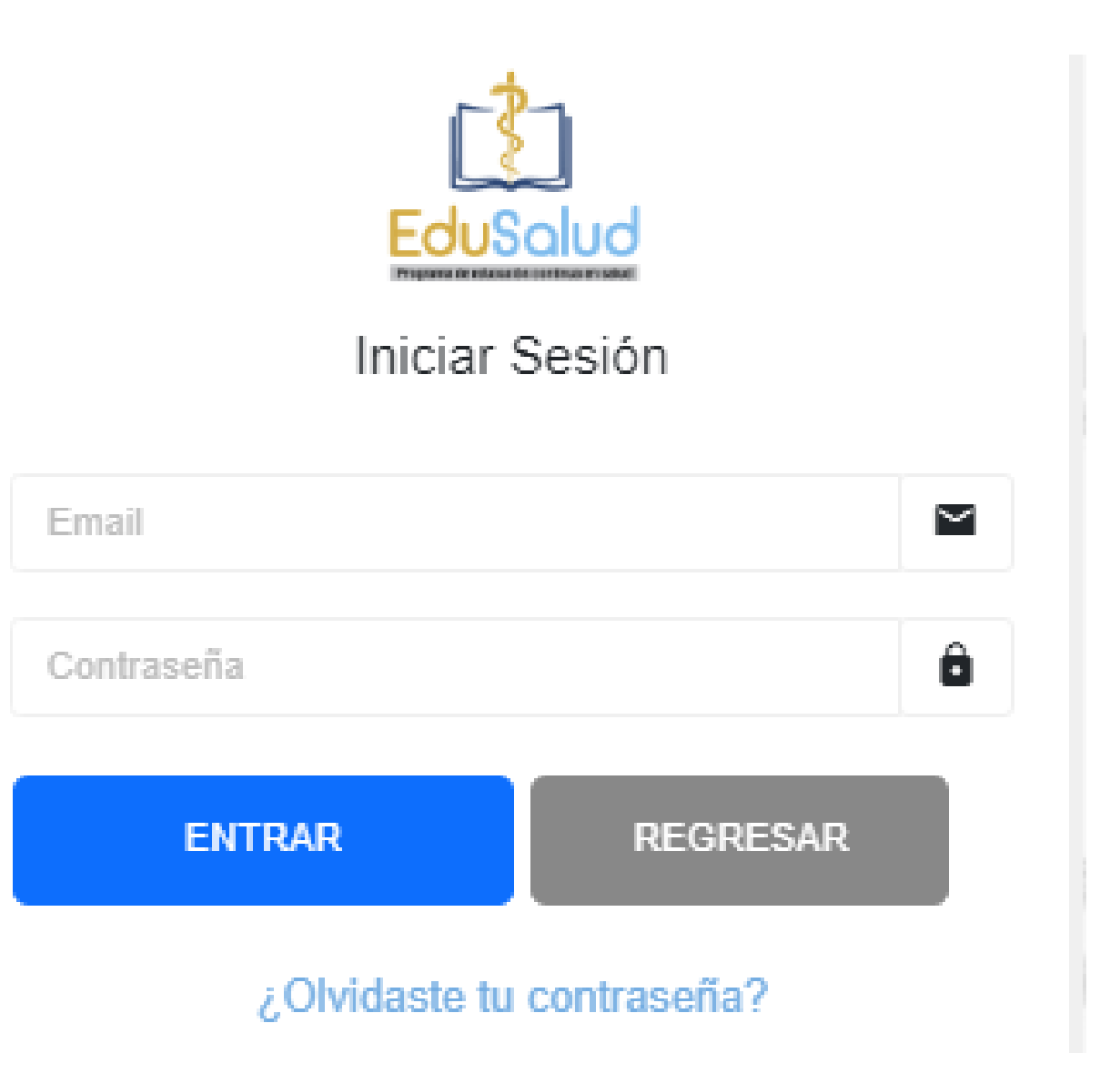

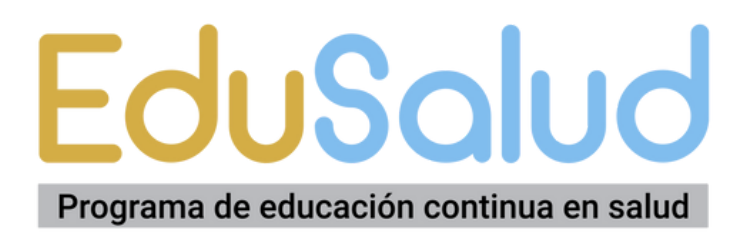

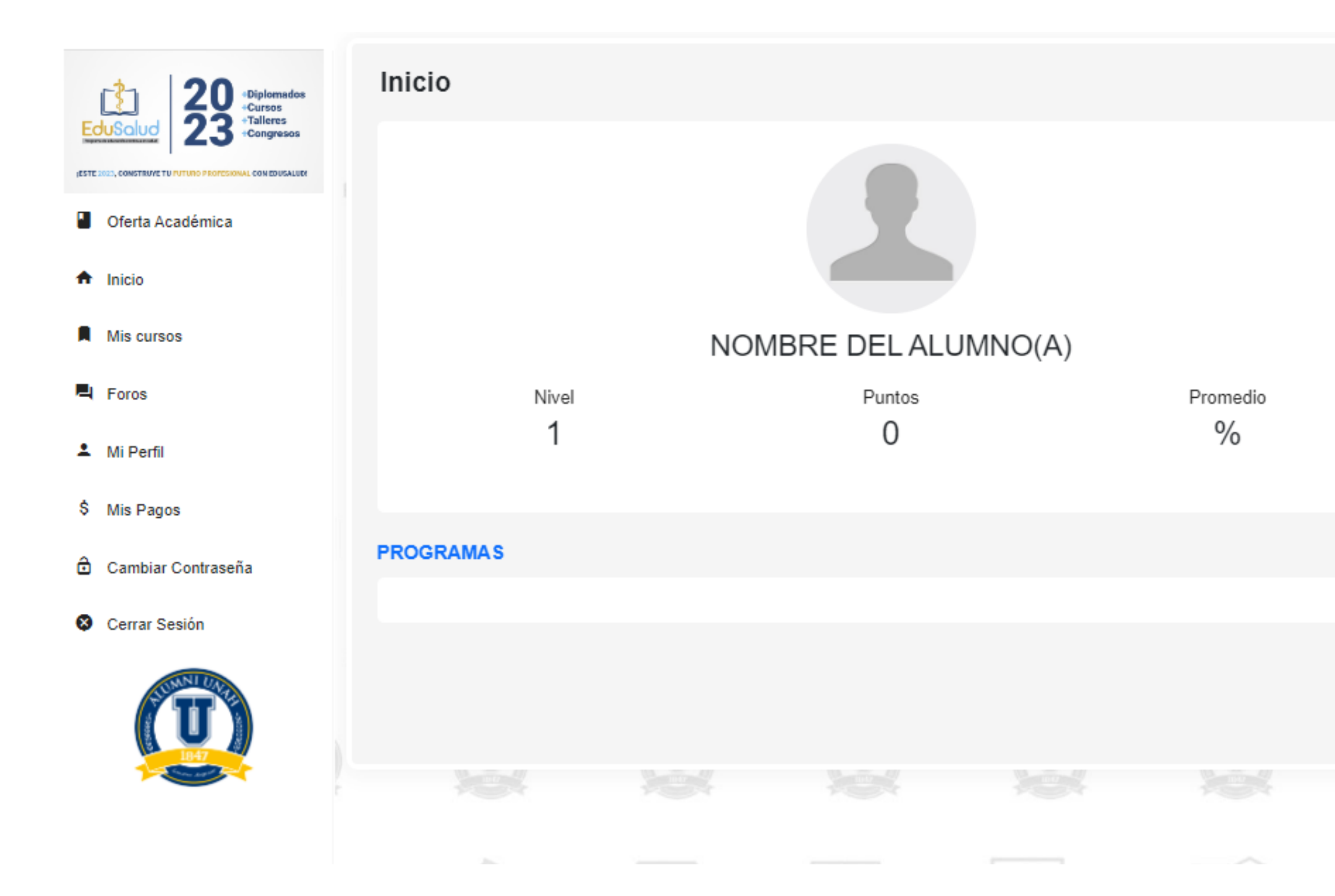

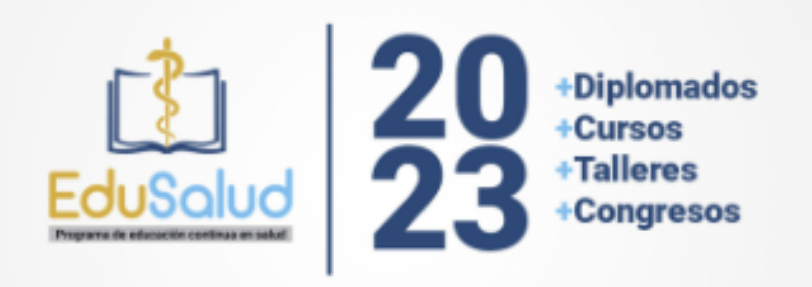

#### ¡ESTE 2023, CONSTRUYE TU FUTURO PROFESIONAL CON EDUSALUD!

#### **DESCARGAS**

**INFORMACIÓN** 

#### **PREGUNTAS**

Envía tus preguntas o comentarios

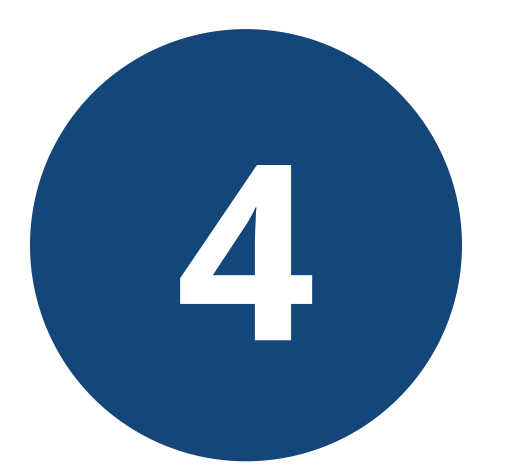

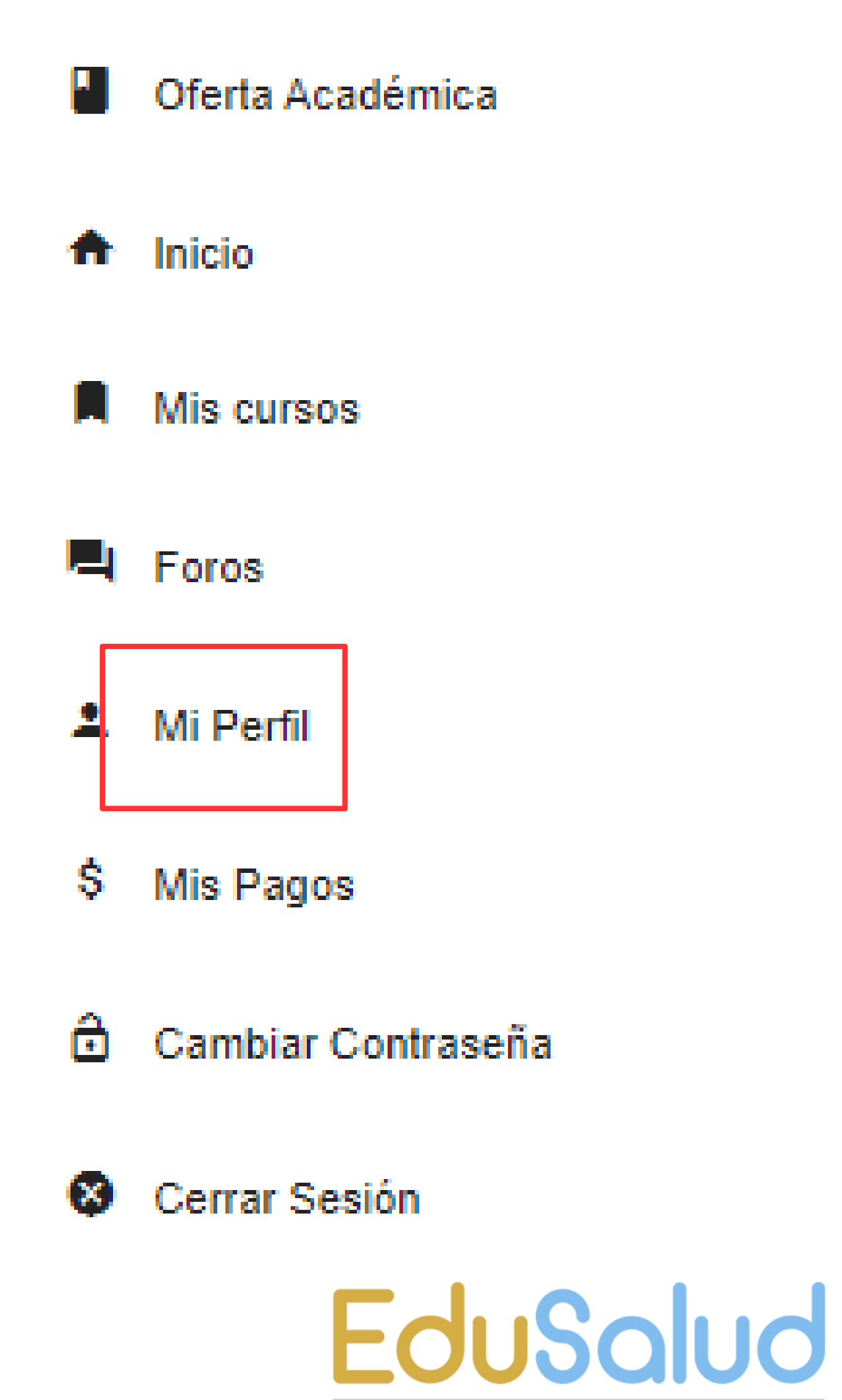

Programa de educación continua en salud

**Una vez dentro de su cuenta**

# **podrá personalizar su perfil y completar su información.**

**Esto es importante para el seguimiento académico.**

# **PASOS PARA MATRICULAR**

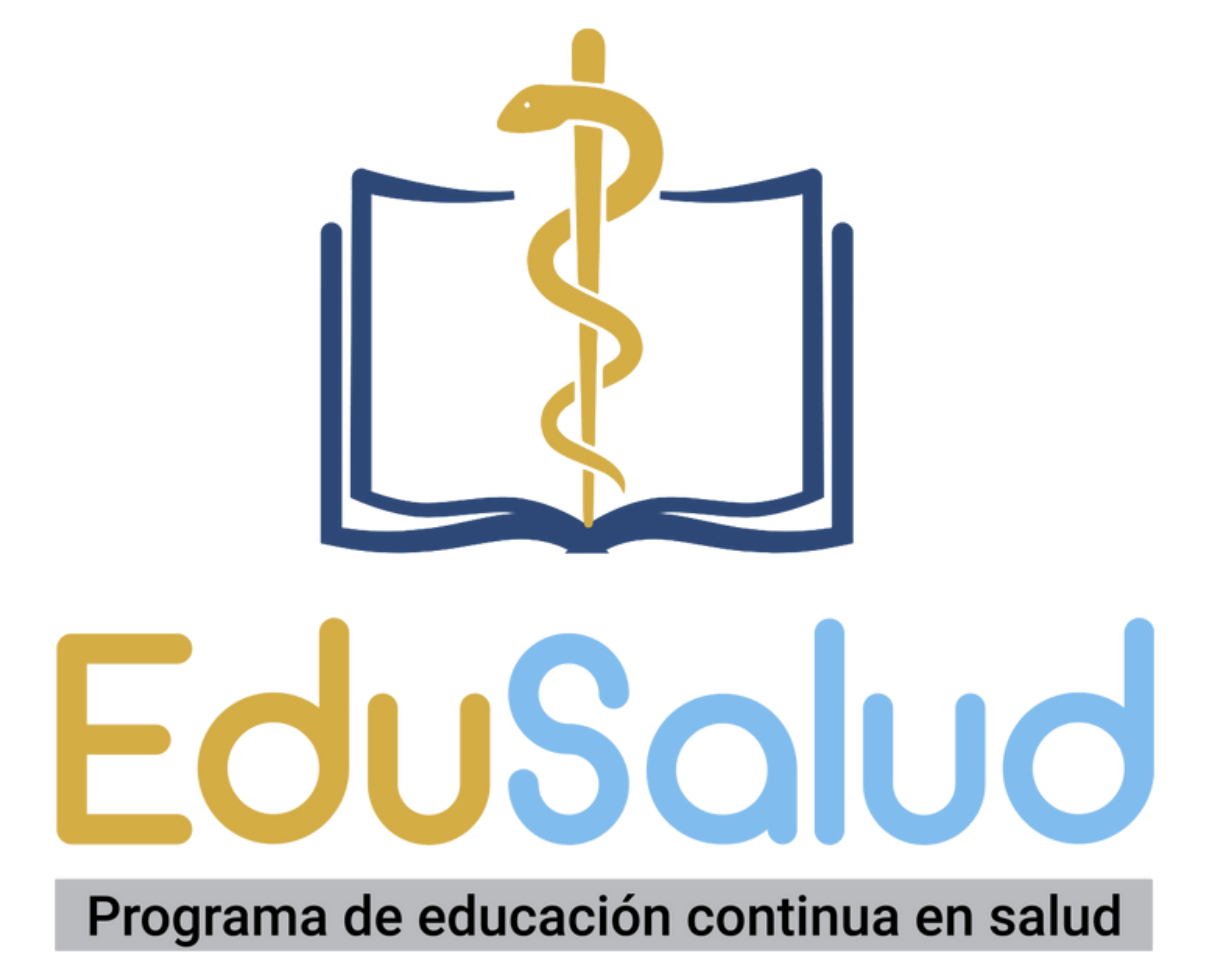

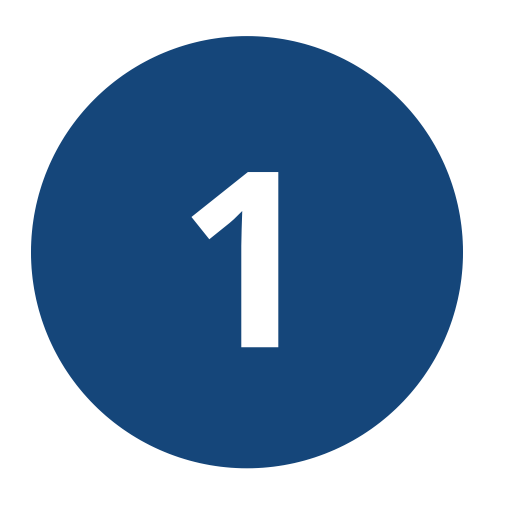

# **Dentro de su cuenta, ingrese a la opción "Oferta Académica" , para ver los cursos/diplomados disponibles.**

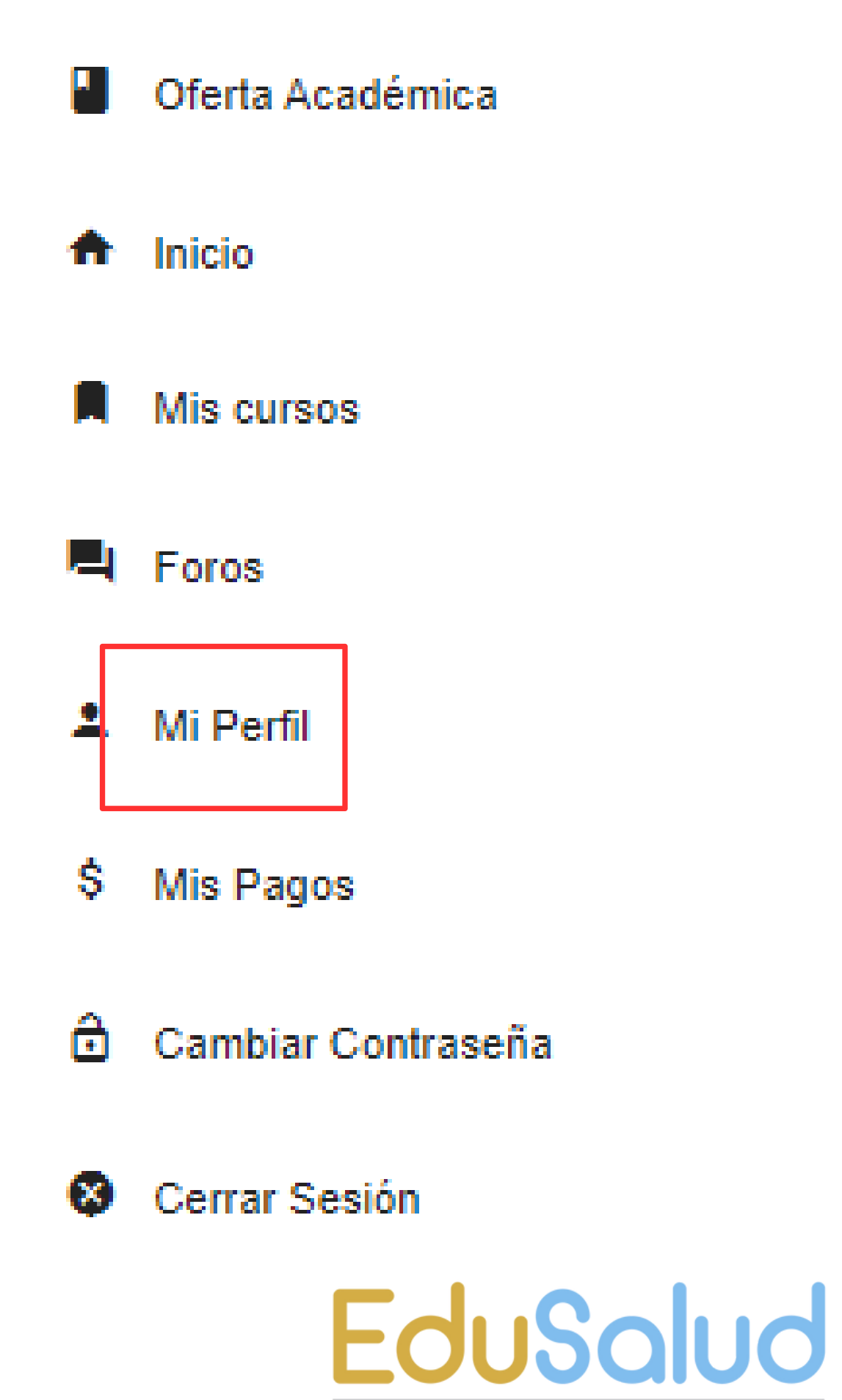

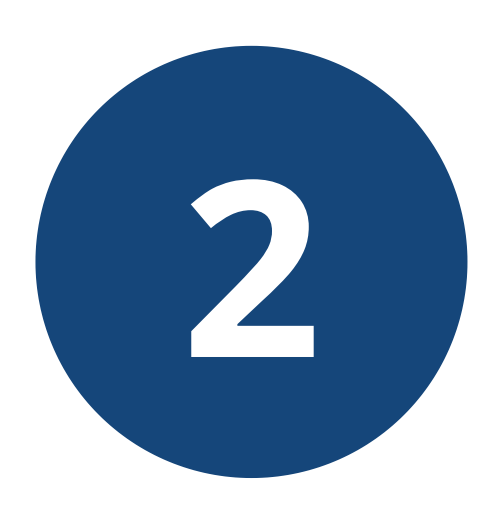

# **En la pantalla de inicio podrá observar la oferta de cursos y diplomados disponible para matrícula**

## **En cada curso/diplomado encontrará los botones:**

**a. Más info:** para ver a detalle la información **b. Matricular:** Iniciar la matrícula (debe tener una cuenta creada previamente)

Más info

**Matricular** 

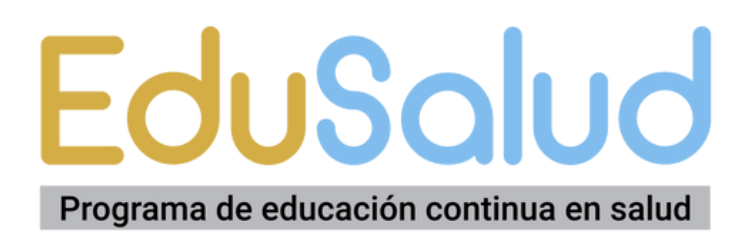

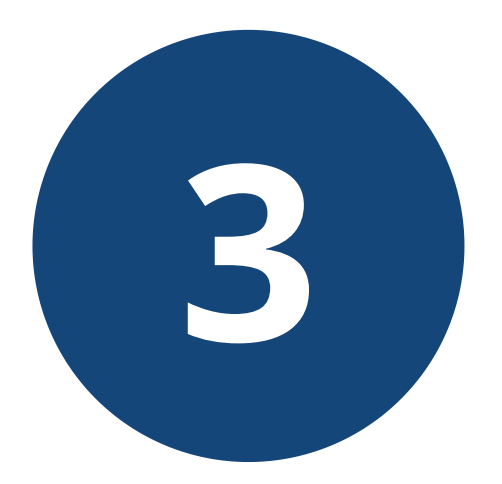

# En "Más Info" podrá ver a detalle la información del curso/diplomado

#### **DESCRIPCIÓN DEL CURSO/DIPLOMADO**

#### **INVERSIÓN Y FORMAS DE PAGO**

#### Diplomado en Terapéutica Pediátrica Aplicada

Nombre del diplomado: Diplomado en Terapéutica Pediátrica Aplicada

Descripción del programa: Describir el manejo terapéutico eficiente para las patologías más frecuentes del pa

Duración 160 horas académicas

Fecha de inicio: 10 de junio de 2023

Horario: Sábados 3-7pm L 9,700.00

 $-3$  PAGOS

- + cuota 1:3700.00
- $+$  cuota 2:3000.00
- $+$  cuota 3:3000.00
- 

- PAGO TOTAL

 $+$  cuota 1:9700.00

#### **SECCIONES Y CUPOS DISPONIBLES**

- Sábado 3:00p.m. a 7:00 p.m. Cupos disponibles 45

- **LECCIONES Y MÓDULOS**
- AINES y Esteroides
- Antibióticos
- Respiratorio y Antihistamínicos
- Cardiovascular y Anti convulsionantes
- Gastro y Suplementos Vitamínicos

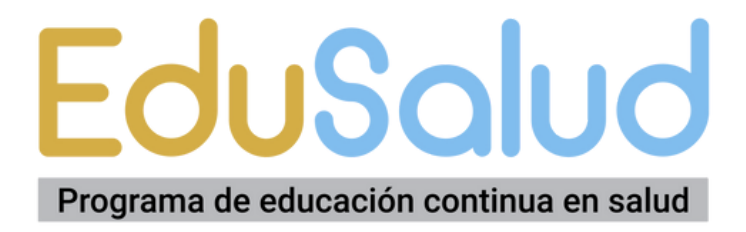

# Pulsa "Matricular" para iniciar tu inscripción.

## Elije la sección y el plan de pago y pulsa "PAGO CON **TRANSFERENCIA"**

En el caso de los cursos es "Pago total"; en los diplomados, tienes opción a "3 pagos" o "Pago Total"

Diplomado en Terapéutica Pediátrica Aplicada

Inversión:

3700.00

Plan de Pago: \*

3 PAGOS

**PAGO CON TRANSFERENCIA** 

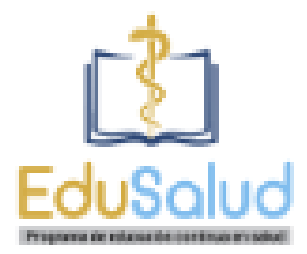

#### Matricular

Nombre:

#### Sección: \*

Sábado 3:00p.m. a 7:00 p.m. /Cupos Disponibles 45

**REGRESAR** 

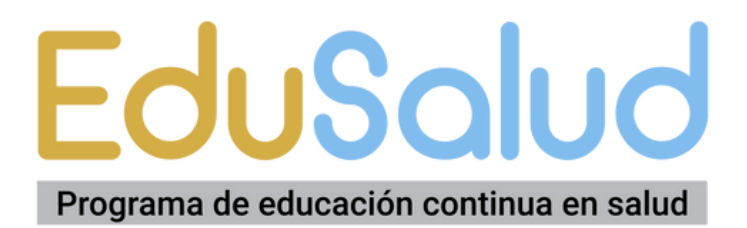

# **5**

## **Puedes realizar tu pago: a. Depósito Bancario b. Transferencia Electrónica**

**Banco de Occidente Cuenta de Cheques: 11-401-0178763 A nombre de FUNDAUNAH RTN o Identficación jurídica: 0801-9015-787764**

**Realizado el pago, sube el comprobante en formato de imagen o PDF (claro y legible) Debe observarse nombre, fecha y hora de la transacción.**

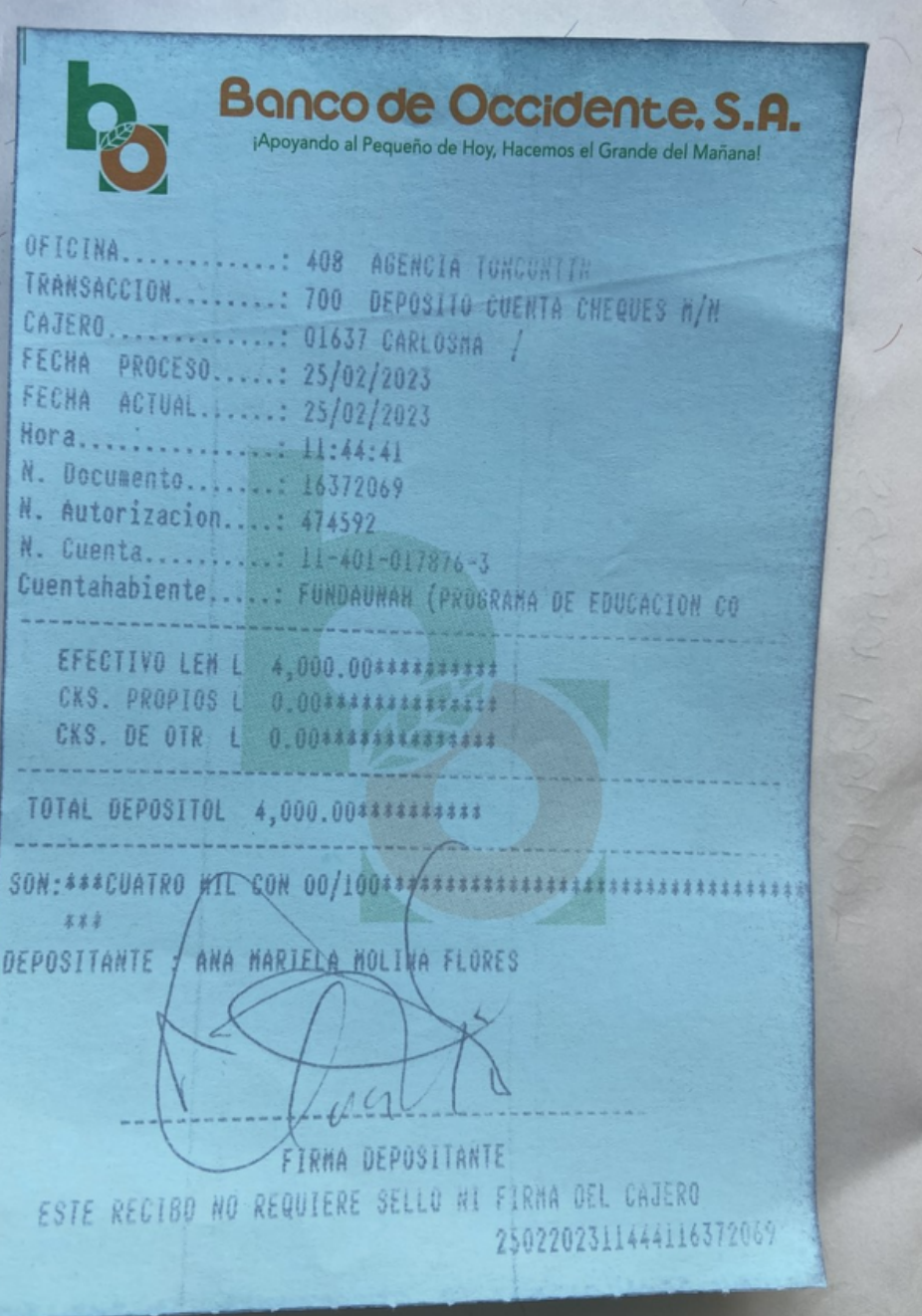

# **6**

## **Una vez subido el comprobante de pago, recibirás un mensaje de confirmación.**

**Nuestro personal de administración validará tus datos y comprobante de pago dentro de las 24 horas siguientes.**

**Si todo está correcto, se habilitará tu matrícula. En caso de haber un error, tu matrícula estará en espera y el personal se comunicará vía Whatsapp o Correo Electrónico.**

#### REVISAR PAGO DEL CURSO

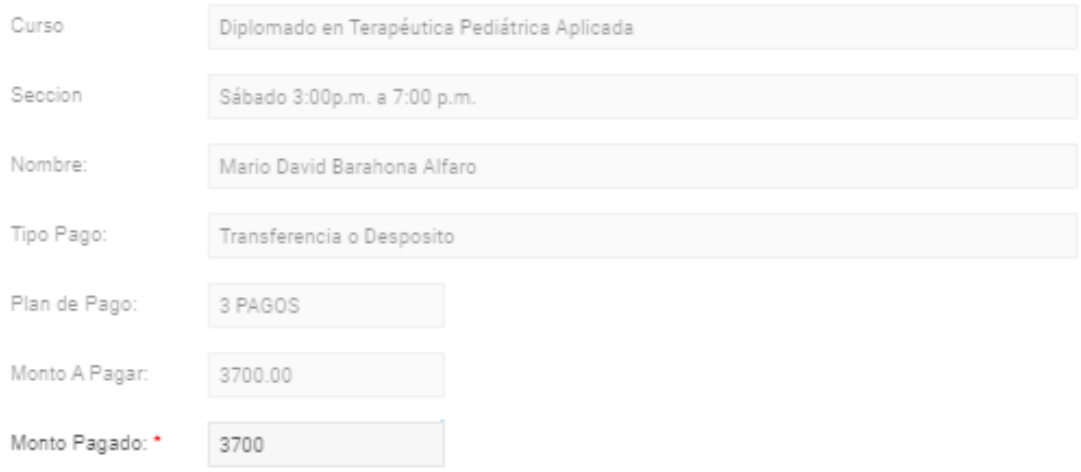

#### Comprobante

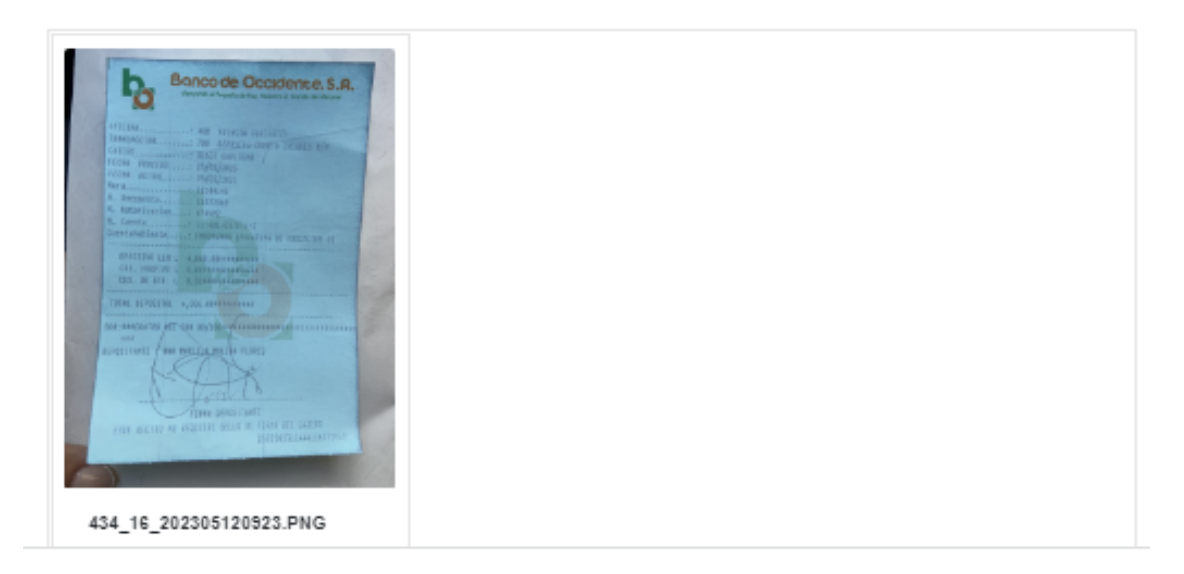

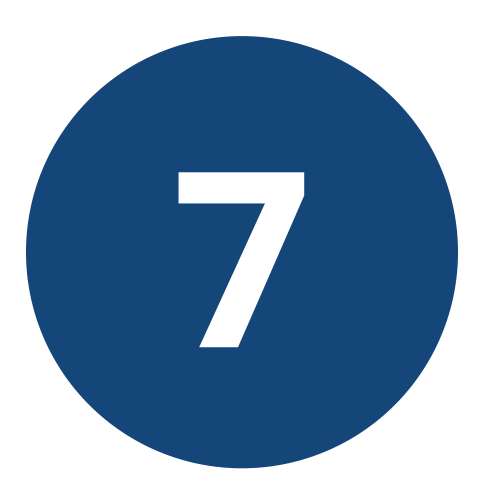

**Una vez confirmada tu matrícula, aparecerá en la sección "Programas" el aula virtual del curso/diplomado.**

**Podrás acceder y navegar por los módulos habilitados.**

Inicio Nivel **PROGRAMAS** 

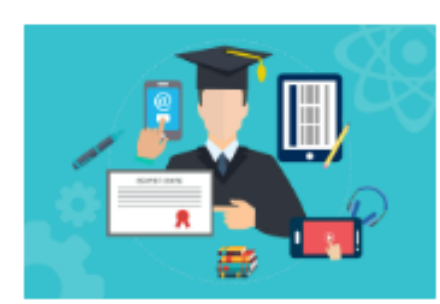

Pediátrica Aplicada - Sábado 3:00p.m. a 7:00 p.m.

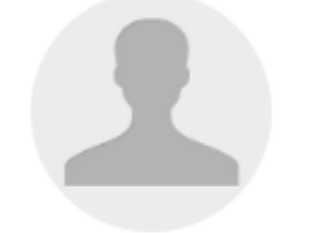

#### Mario David Barahona Alfaro

Puntos 0

Promedio %

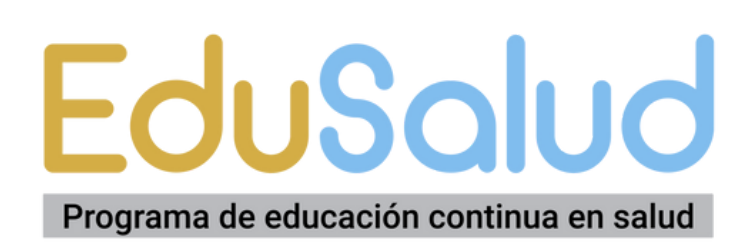

# **Información y soporte 3145-9683**  $\sim$

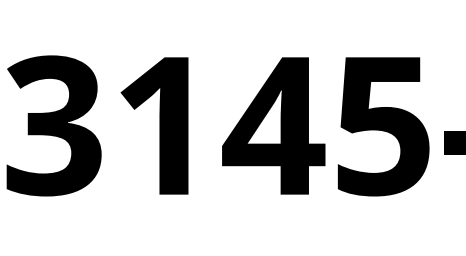

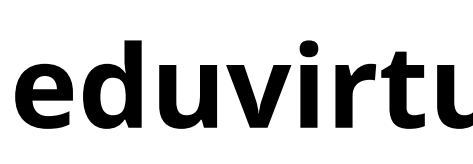

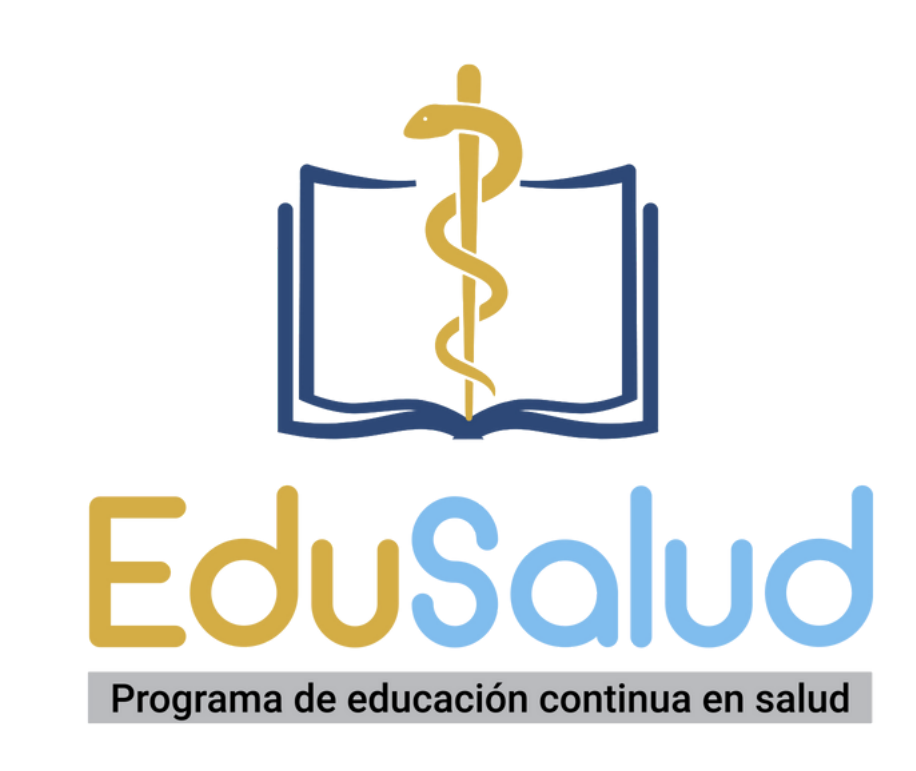

## **eduvirtualfcm@unah.edu.hn**